# **MATLAB®**

# **The Language of Technical Computing**

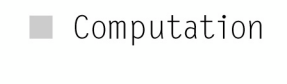

Visualization 

Programming a.

Release Notes for Release 13 with Service Pack 2

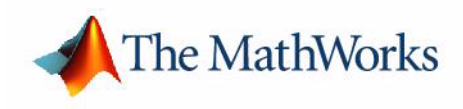

#### **How to Contact The MathWorks:**

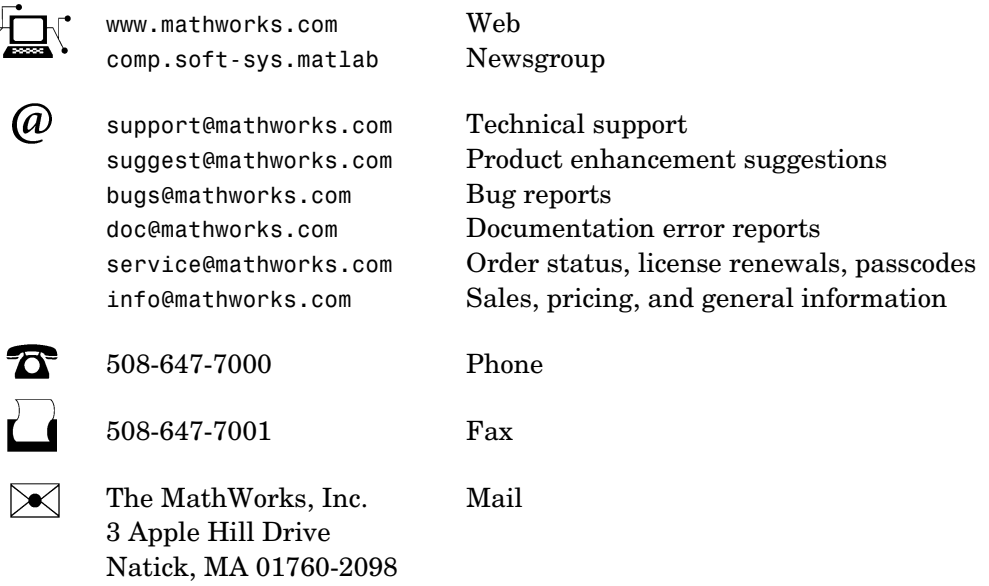

For contact information about worldwide offices, see the MathWorks Web site.

#### *Release Notes for Release 13 with Service Pack 2* © COPYRIGHT 2004 by The MathWorks, Inc.

The software described in this document is furnished under a license agreement. The software may be used or copied only under the terms of the license agreement. No part of this manual may be photocopied or reproduced in any form without prior written consent from The MathWorks, Inc*.*

FEDERAL ACQUISITION: This provision applies to all acquisitions of the Program and Documentation by or for the federal government of the United States. By accepting delivery of the Program, the government hereby agrees that this software qualifies as "commercial" computer software within the meaning of FAR Part 12.212, DFARS Part 227.7202-1, DFARS Part 227.7202-3, DFARS Part 252.227-7013, and DFARS Part 252.227-7014. The terms and conditions of The MathWorks, Inc. Software License Agreement shall pertain to the government's use and disclosure of the Program and Documentation, and shall supersede any conflicting contractual terms or conditions. If this license fails to meet the government's minimum needs or is inconsistent in any respect with federal procurement law, the government agrees to return the Program and Documentation, unused, to MathWorks.

MATLAB, Simulink, Stateflow, Handle Graphics, and Real-Time Workshop are registered trademarks, and TargetBox is a trademark of The MathWorks, Inc.

Other product or brand names are trademarks or registered trademarks of their respective holders.

Printing History: October 2004 Online only New for Release 13SP2

# **MATLAB Software Acknowledgments**

MATLAB and/or its associated products include software developed by the following third parties.

ARnoldi PACKage (ARPACK)

Rich Lehoucq, Kristi Maschhoff, Danny Sorensen, and Chao Yang http://www.caam.rice.edu/software/ARPACK

Assertion blocks were developed in cooperation with

Helmut Keller, Andreas Rau, and Joachim Boensch, members of the Control System Design (CSD) group at DaimlerChrysler Germany.

Automatically Tuned Linear Algebra Software (ATLAS)

R. Clint Whaley and Jack Dongarra http://www.netlib.org/atlas

FDLIBM C math library for machines that support IEEE 754 floating-point

Developed at SunSoft, a Sun Microsystems, Inc. business, by Kwok C. Ng and others. FDLIBM is freely redistributable and is available through NetLib. For information about FDLIBM, see http://www.netlib.org.

fft and related MATLAB functions are based on the FFTW library

Developed by Matteo Frigo and Steven G. Johnson Copyright © 1997-1999 Massachusetts Institute of Technology. All rights reserved. Used under terms of a commercial license http://www.fftw.org

HDF capability in the functions imread, imwrite, imfinfo, and hdf is based on code of which portions were developed at

The National Center for Supercomputing Applications at the University of Illinois at Urbana-Champaign.

JPEG capability in the functions imread, imwrite, imfinfo, print, and saveas

This software is based in part on the work of the Independent JPEG Group.

#### Linear Algebra PACKage (LAPACK)

http://www.netlib.org/lapack (for general information about LAPACK) For details, see the *LAPACK User's Guide*. E. Anderson, Z. Bai, C. Bischof, L. S. Blackford, J. Demmel, J. Dongarra, J. Du Croz, A. Greenbaum, S. Hammarling, A. McKenney, and D. Sorensen For a printed version of the *LAPACK User's Guide*, go to http://www.siam.org. For an online version of the *LAPACK User's Guide,* go to http://www.netlib.org/lapack/lug/lapack\_lug.html.

Qhull based computational geometry capability in MATLAB

Qhull copyright (c) 1993 The National Science and Technology Research Center for Computation and Visualization of Geometric Structures, The Geometry Center, University of Minnesota E-mail: software@geom.umn.edu For complete copyright information, issue the MATLAB command help qhull.

Sparse matrix minimum degree permutation functions colamd and symamd

Copyright © 1998-2000 by the University of Florida. All rights reserved.

Authors of the code are Stefan I. Larimore and Timothy A. Davis (davis@cise.ufl.edu), University of Florida. The algorithm was developed in collaboration with John Gilbert, Xerox PARC, and Esmond Ng, Oak Ridge National Laboratory.

This work was supported by the National Science Foundation, under grants DMS-9504974 and DMS-9803599.

For complete copyright information, issue the MATLAB command edit colamd or edit symamd.

TIFF capability in the functions imread, imwrite, imfinfo, print, and saveas:

Copyright © 1988-1999 Sam Leffler

Copyright © 1991-1999 Silicon Graphics, Inc.

Permission to use, copy, modify, distribute, and sell this software and its documentation for any purpose is hereby granted without fee, provided that (i) the above copyright notices and this permission notice appear in all copies of the software and related documentation, and (ii) the names of Sam Leffler and Silicon Graphics may not be used in any advertising or publicity relating to the software without the specific, prior written permission of Sam Leffler and Silicon Graphics.

THE SOFTWARE IS PROVIDED "AS-IS" AND WITHOUT WARRANTY OF ANY KIND, EXPRESS, IMPLIED OR OTHERWISE, INCLUDING WITHOUT LIMITATION, ANY WARRANTY OF MERCHANTABILITY OR FITNESS FOR A PARTICULAR PURPOSE. IN NO EVENT SHALL SAM LEFFLER OR SILICON GRAPHICS BE LIABLE FOR ANY SPECIAL, INCIDENTAL, INDIRECT OR CONSEQUENTIAL DAMAGES OF ANY KIND, OR ANY DAMAGES WHATSOEVER RESULTING FROM LOSS OF USE, DATA OR PROFITS, WHETHER OR NOT ADVISED OF THE POSSIBILITY OF DAMAGE, AND ON ANY THEORY OF LIABILITY, ARISING OUT OF OR IN CONNECTION WITH THE USE OR PERFORMANCE OF THIS SOFTWARE.

Unsymmetric MultiFrontal PACKage (UMFPACK) for solving unsymmetric sparse linear systems.

UMFPACK Version 4.0, April 11, 2002. Copyright (c) 2002 by Timothy A. Davis, University of Florida, davis@cise.ufl.edu. All Rights Reserved.

See http://www.cise.ufl.edu/research/sparse/umfpack for general information about UMFPACK. For details, the *UMFPACK Version 4.0 User Guide* is available at http://www.cise.ufl.edu/research/sparse/umfpack/v4.0/UserGuide.pdf.

Revision: 1.1.2.1

Copyright Notice and Statement for NCSA Hierarchical Data Format (HDF) Software Library and Utilities

NCSA HDF5 (Hierarchical Data Format 5) Software Library and Utilities

Copyright 1998, 1999, 2000, 2001, 2002 by the Board of Trustees of the University of Illinois. All rights reserved.

Contributors: National Center for Supercomputing Applications (NCSA) at the University of Illinois at Urbana-Champaign (UIUC), Lawrence Livermore National Laboratory (LLNL), Sandia National Laboratories (SNL), Los Alamos National Laboratory (LANL), Jean-loup Gailly and Mark Adler (gzip library). Redistribution and use in source and binary forms, with or without modification, are permitted for any purpose (including commercial purposes) provided that the following conditions are met:

1. Redistributions of source code must retain the above copyright notice, this list of conditions, and the following disclaimer.

2. Redistributions in binary form must reproduce the above copyright notice, this list of conditions, and the following disclaimer in the documentation and/or materials provided with the distribution.

3. In addition, redistributions of modified forms of the source or binary code must carry prominent notices stating that the original code was changed and the date of the change.

4. All publications or advertising materials mentioning features or use of this software are asked, but not required, to acknowledge that it was developed by the National Center for Supercomputing Applications at the University of Illinois at Urbana-Champaign and to credit the contributors.

5. Neither the name of the University nor the names of the Contributors may be used to endorse or promote products derived from this software without specific prior written permission from the University or the Contributors, as appropriate for the name(s) to be used.

6. THIS SOFTWARE IS PROVIDED BY THE UNIVERSITY AND THE CONTRIBUTORS "AS IS" WITH NO WARRANTY OF ANY KIND, EITHER EXPRESSED OR IMPLIED. In no event shall the University or the Contributors be liable for any damages suffered by the users arising out of the use of this software, even if advised of the possibility of such damage.

This work was partially produced at the University of California, Lawrence Livermore National Laboratory (UC LLNL) under contract no. W-7405-ENG-48 (Contract 48) between the U.S. Department of Energy (DOE) and The Regents of the University of California (University) for the operation of UC LLNL.

#### DISCLAIMER:

This work was prepared as an account of work sponsored by an agency of the United States Government. Neither the United States Government nor the University of California nor any of their employees, makes any warranty, express or implied, or assumes any liability or responsibility for the accuracy, completeness, or usefulness of any information, apparatus, product, or process disclosed, or represents that its use would not infringe privately-owned rights. Reference herein to any specific commercial products, process, or service by trade name, trademark, manufacturer, or otherwise, does not necessarily constitute or imply its endorsement, recommendation, or favoring by the United States Government or the University of California. The views and opinions of authors expressed herein do not necessarily state or reflect those of the United States Government or the University of California, and shall not be used for advertising or product endorsement purposes.

--------------------------------------------------------------------------

--------------------------------------------------------------------------

Portions of HDF5 were developed with support from the University of California, Lawrence Livermore National Laboratory (UC LLNL).

The following statement applies to those portions of the product and must be retained in any redistribution of source code, binaries, documentation, and/or accompanying materials:

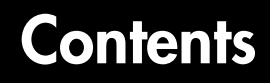

## **Release Notes for [Release 13 with Service Pack 2](#page-8-0)**

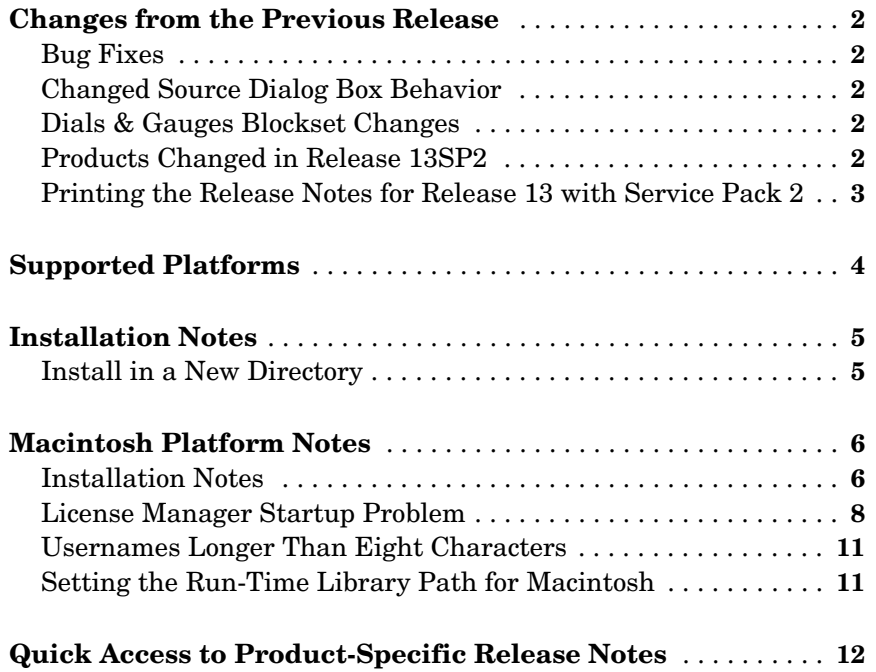

# <span id="page-8-0"></span>Release Notes for Release 13 with Service Pack 2

# <span id="page-9-0"></span>**Changes from the Previous Release**

# <span id="page-9-1"></span>**Bug Fixes**

Release 13 with Service Pack 2 incorporates important bug fixes for several products. These bug fixes address issues that were present in Release 13SP1.

# <span id="page-9-2"></span>**Changed Source Dialog Box Behavior**

In this release, Simulink<sup>®</sup> no longer provides the user with the ability to change the values of source block parameters through a dialog box while a simulation is running.

For full information, see the Simulink Release Notes.

# <span id="page-9-3"></span>**Dials & Gauges Blockset Changes**

All source blocks (dials) have been removed from Dials & Gauges Blockset and it has been renamed the Gauges Blockset.

# <span id="page-9-4"></span>**Products Changed in Release 13SP2**

See the product-specific release notes for detailed information about the changes (HTML links provided below).

### **MATLAB Products**

For Release 13SP2, the version number for MATLAB<sup>®</sup> has changed from 6.5.1 to 6.5.2, but there are no functional changes. The MATLAB documentation has *not* been updated to change instances of "6.5.1" in the text to "6.5.2."

The following MATLAB product has been updated:

**•** MATLAB Link for Code Composer Studio™

### **Toolboxes**

- **•** Bioinformatics Toolbox (introduced after R13SP1)
- **•** Genetic Algorithm and Direct Search Toolbox (introduced after R13SP1)
- **•** Mapping Toolbox
- **•** Link for ModelSim (introduced after R13SP1)
- **•** System Identification Toolbox

**•** Virtual Reality Toolbox

### **Simulink Products**

- **•** Simulink
- **•** Embedded Target for TI C2000™ DSP (introduced after R13SP1)
- **•** Embedded Target for the TI C6000™ DSP
- **•** Real-Time Windows Target
- **•** Real-Time Workshop®
- **•** Real-Time Workshop® Embedded Coder
- **•** Simulink® Performance Tools
- **•** Stateflow® and Stateflow® Coder
- **•** xPC Target
- **•** xPC TargetBox™

### **Blocksets**

- **•** Aerospace Blockset
- **•** CDMA Reference Blockset
- **•** Communications Blockset
- **•** DSP Blockset
- **•** Fixed-Point Blockset
- **•** Gauges Blockset

### <span id="page-10-0"></span>**Printing the Release Notes for Release 13 with Service Pack 2**

If you are reading the Release Notes for Release 13 with Service Pack 2 online and would like to print them, you can link to a PDF version.

# <span id="page-11-0"></span>**Supported Platforms**

The following platforms are supported for Release 13 with Service Pack 2:

- **•** Windows 98 (original and second edition)
- **•** Windows ME
- **•** Windows 2000 (Service Pack 1, 2, or 3)
- **•** Windows NT 4.0 (Service Pack 5, 6, or 6a)
- **•** Windows XP (Service Pack 1)
- **•** Linux ix86 2.2.x or 2.4.x, glibc (libc6) 2.1.2, glibc (libc6) 2.2.5 (recommended)
- **•** Sun Solaris 2.6, 2.7, 2.8, and 2.9
- **•** Alpha TRU64 UNIX 4.0f, 4.0g, 5.0, 5.1, or 5.1a
- **•** HP-UX 10.20, 11.0, or 11i
- **•** SGI IRIX/IRIX64 6.5.8 6.5.12, 6.5.15f
- **•** IBM AIX 4.3.3 or 5.1
- **•** Macintosh OS X 10.1.5 and 10.2 (and 10.3 with downloadable patch, as explained in ["Installing under Mac OS X 10.3" on page 6](#page-13-2))

**Note** For details on supported platforms and system requirements, see "System Requirements & Platforms" on the MathWorks Support Web site (http://www.mathworks.com/support/).

# <span id="page-12-0"></span>**Installation Notes**

To install Release 13 with Service Pack 2, follow the instructions in the Release 13 installation guide for your platform.

For additional information on installing MATLAB on a Macintosh OS X system, see ["Macintosh Platform Notes" on page 6](#page-13-0) of these release notes.

**Note** For Release 13SP2, the version number for MATLAB® has changed from 5.6.1 to 5.6.2, but there are no functional changes. The installation guides have not been updated to change instances of "5.6.1" in the text to "5.6.2."

# <span id="page-12-1"></span>**Install in a New Directory**

For all platforms, if you are installing Release 13SP2 on a machine that already has an earlier version of MATLAB installed on it, then you must install Release 13SP2 in a new installation directory. By default, the installer creates a new installation directory for each release; for Release 13SP2, the default directory on Windows is C:\MATLAB6p5p2.

You do not need to delete an existing MATLAB installation before installing Release 13SP2. You can run multiple versions of MATLAB on the same system.

### **Preferences**

The installer does not overwrite existing MATLAB preference files on your system. Multiple MATLAB installations on the same system use the same preference files.

# <span id="page-13-0"></span>**Macintosh Platform Notes**

Much of the Macintosh-specific information for this release is organized in one document, called *Installing and Using MATLAB on Mac OS X*. That document describes

- **•** How to install and use MATLAB on the Macintosh
- **•** Upgrading issues from previous versions of MATLAB for the Macintosh
- **•** Differences between the UNIX and Macintosh versions of MATLAB
- **•** Known problems and limitations with this release
- **•** Troubleshooting information

In the Help browser, you can access *Installing and Using MATLAB on Mac OS X* under "Installation."

### <span id="page-13-1"></span>**Installation Notes**

*Installing and Using MATLAB on Mac OS X* describes how to install MathWorks products on Macintosh systems running OS X. The following notes highlight issues and modifications in the installation process.

#### <span id="page-13-2"></span>**Installing under Mac OS X 10.3**

The R13SP2 installer is not compatible with Mac OS X 10.3. Instead, you must download the MathWorks Mac OS X 10.3 Updater from

```
http://www.mathworks.com/support/solutions/data/
1-1BG7V.html?solution=1-1BG7V
```
Follow the instructions on that Web page to install R13SP2 under Mac OS X 10.3.

#### **Install Release 13SP2 in a New Directory**

If you are a Macintosh user who is installing Release 13 with Service Pack 2 on a system where Release 13 or Release 13SP1 is already installed, you should install the new release (Release 13SP2) in a new directory. The default installation directory is /Applications/MATLAB6p5p2.

### **Use UNIX Line Endings**

During the installation process, you use an editor to perform various tasks such as creating a license file. Some editors give you the option of choosing line endings. If you are given the option of using Macintosh or UNIX line endings, you must select UNIX.

**Note** The MathWorks suggests that you use the Macintosh TextEdit application as your editor to create your license.dat file. If you use TextEdit, save your file using the **Save As** option, name the file license.dat, and select **Western (Mac OS Roman)** under **Plain Text Encoding**. If the option for **Western (Mac OS Roman)** is not available, choose **Make Plain Text** from the **Format** menu before you save your file.

#### **Starting the License Manager at Startup**

There is a folder, MATLABLmgr, in \$MATLAB/etc that automatically starts the license manager when you start your machine. By installing and configuring this folder, you will not have to manually start the license manager prior to starting MATLAB.

If you previously configured the MATLABLmgr folder for an earlier installation of MATLAB, you will need to reconfigure it according to the following instructions.

**Note** If you installed your MATLAB products using the installation defaults, then \$MATLAB, which represents the directory where your MATLAB products are installed, is /Applications/MATLAB6p5p2.

The default installation directory for Release 13SP2 is /Applications/ MATLAB6p5p2, not /Applications/MATLAB6p5, as stated in Installing and Using MATLAB on Mac OS X.

You must be an administrator to install this startup folder:

**1** Navigate to the top-level /Library folder.

- **2** Create a folder within /Library called StartupItems, if it does not already exist.
- **3** Copy the \$MATLAB/etc/MATLABLmgr folder into the StartupItems folder.
- **4** Run the Terminal application (/Applications/Utilities/) and in the **Terminal** window enter the commands

```
cd /Library/StartupItems/MATLABlmgr
./config_lm.sh
```
**5** The script runs and asks you to enter the directory where your MathWorks products are installed, that is, the MATLAB root directory. For example, if your MATLAB products are installed in /Applications/MATLAB6p5p2, you would enter

/Applications/MATLAB6p5p2

- **6** The script then asks for your username, and defaults to the results of the whoami command. Accept the default or enter a different username.
- **7** When the script finishes, reboot your machine.

During bootup, the message Starting MATLAB License Manager should appear on the screen. If you have difficulty starting the license manager, see the following section.

### <span id="page-15-0"></span>**License Manager Startup Problem**

If the license manager does not start during bootup, you should try to start it manually.

#### **Starting the License Manager Manually**

To start the license manager,

- **1** Run the Terminal application (from /Applications/Utilities/).
- **2** At the command prompt in the **Terminal** window, enter
	- cd /Applications/MATLAB6p5p2/etc

**3** To start the license manager, enter

./lmstart

If the license manager fails to start using the manual process, it might be due to a known problem concerning the license manager and dynamic hostnames. ["Using the License Manager with Dynamic Hostnames" on page 10](#page-17-0) provides more information on this issue.

#### **License Manager Errors**

If you receive one of the following errors when trying to start the license manager, you should apply the changes that are described in the ["Using the](#page-17-0)  [License Manager with Dynamic Hostnames"](#page-17-0) section below.

FATAL MATLAB Error: License Manager Error -95.

or

Checking license file for local hostname and local hostid . . . Taking down any existing license manager daemons . . . No license manager daemons running . . . Starting license manager . . . Debug logfile =  $/var/tmp/lm$  TMW.log Waiting 300 secs for MATLAB vendor daemon to come up . . .

or

```
Cannot find SERVER hostname in network database (-14,7)
```
#### <span id="page-17-0"></span>**Using the License Manager with Dynamic Hostnames**

**OS X 10.2.x Systems.** To get the license manager to start successfully on OS X 10.2.x systems with dynamic hostnames, you can download a script that will alias localhost to the Rendezvous hostname using the NetInfo Manager. The Rendezvous hostname is the hostname that is given to the computer when it is off the network:

**1** Download the addalias.tar file to your desktop.

```
ftp://ftp.mathworks.com/pub/tech-support/solutions/s33143/
addalias.tar
```
When you download this file, the Stuffit Expander application on your Mac will automatically unpack it and create the addalias.command icon on your desktop.

- **2** Reboot your computer while disconnected from the network.
- **3** Run the Terminal application (/Applications/Utilities/), and enter the following:

hostname

The output of the hostname command is your Rendezvous hostname. You will need it later in the process, so record it.

- **4** Double-click the addalias.command icon on your desktop.
- **5** A Terminal window will open and ask you to enter your Rendezvous hostname, username, and password. (Since you have rebooted off the network, your Rendezvous hostname will be given by default.)
- **6** Open your license.dat file in /Applications/MATLAB6p5p2/etc using the TextEdit application and edit the SERVER line to read

```
SERVER <your rendezvuos name> ID=<license number> 27000
```
where

 $\leq$ your rendezvuos name $\geq$  is the Rendezvous hostname from step 3.

**7** Save the license.dat file as plain text and exit TextEdit.

You should now be able to start the license manager on or off the network.

**OS X 10.1.x Systems.** To successfully start the license manager to start successfully on OS X 10.1.x systems with dynamic hostnames, you must edit the license.dat file in /Applications/MATLAB6p5p2/etc/ (or wherever you installed MATLAB). We suggest that you use the Macintosh TextEdit application to edit this file. Edit the SERVER line to read as follows

SERVER this host ID=<license#> 27000

where <license#> is your license number.

**Note** When you save the file, keep it as plain text and save it with no appended file extensions.

### <span id="page-18-0"></span>**Usernames Longer Than Eight Characters**

The problem of starting the license manager when the username is longer than eight characters has been fixed.

# <span id="page-18-1"></span>**Setting the Run-Time Library Path for Macintosh**

When compiling and linking Engine or MAT-file programs on the Macintosh platform, use the library path DYLD\_LIBRARY\_PATH instead of LD\_LIBRARY\_PATH. The DYLD\_LIBRARY\_PATH must contain at least the following directories

\$MATLAB/sys/os/mac \$MATLAB/extern/lib/mac \$MATLAB/bin/mac

where \$MATLAB is the MATLAB root directory on your system.

# <span id="page-19-0"></span>**Quick Access to Product-Specific Release Notes**

Below are links to the product-specific release notes for each MathWorks product. If a product is not listed below, it has not changed significantly since Release 11.

**Note** Products flagged with an asterisk (\*) include changes since Release 13SP1. For products that do not have an asterisk, you only need to refer to the release notes if you are upgrading from a release prior to Release 13SP1.

#### **MATLAB**

MATLAB® Link for Code Composer Studio™\*

MATLAB® MATLAB® COM Builder

MATLAB® Compiler MATLAB® Excel Builder

MATLAB® Report Generator

MATLAB® Web Server

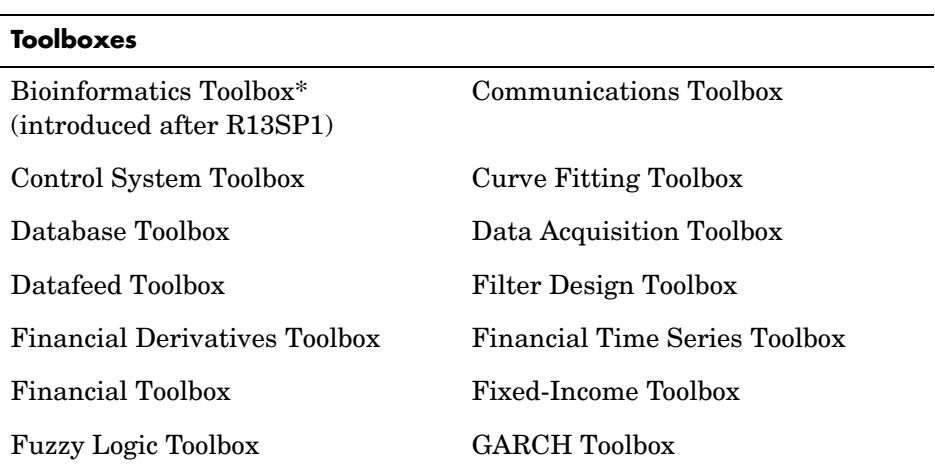

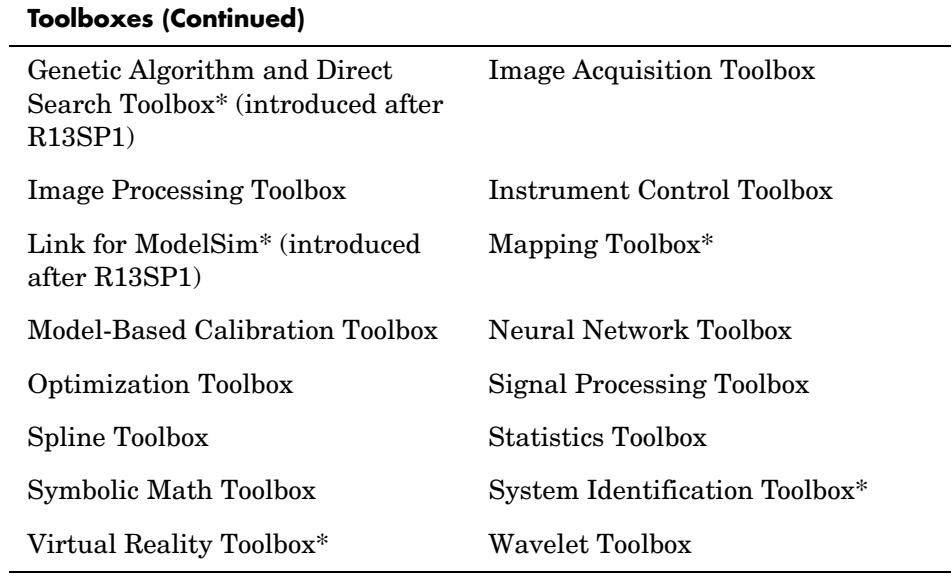

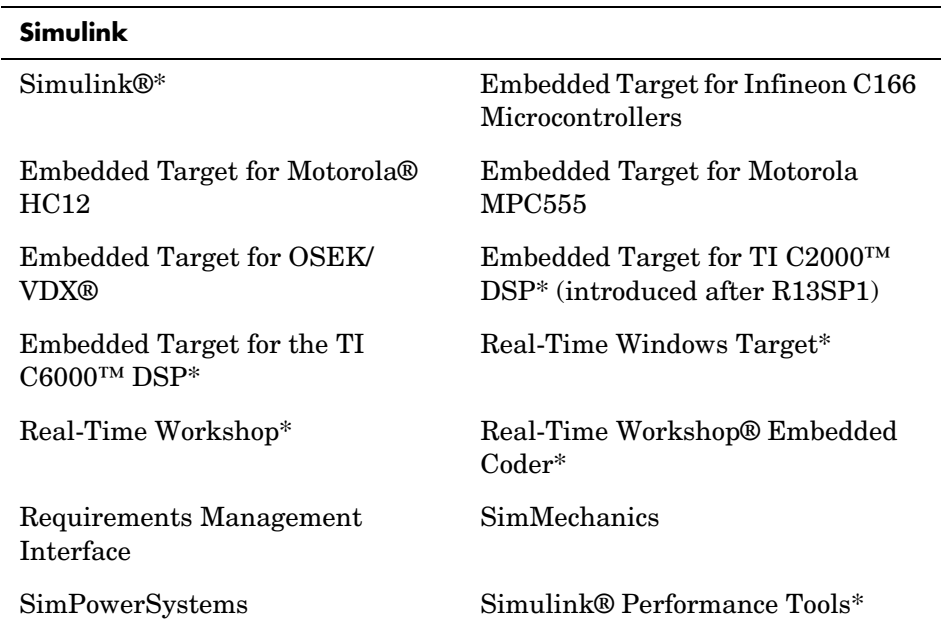

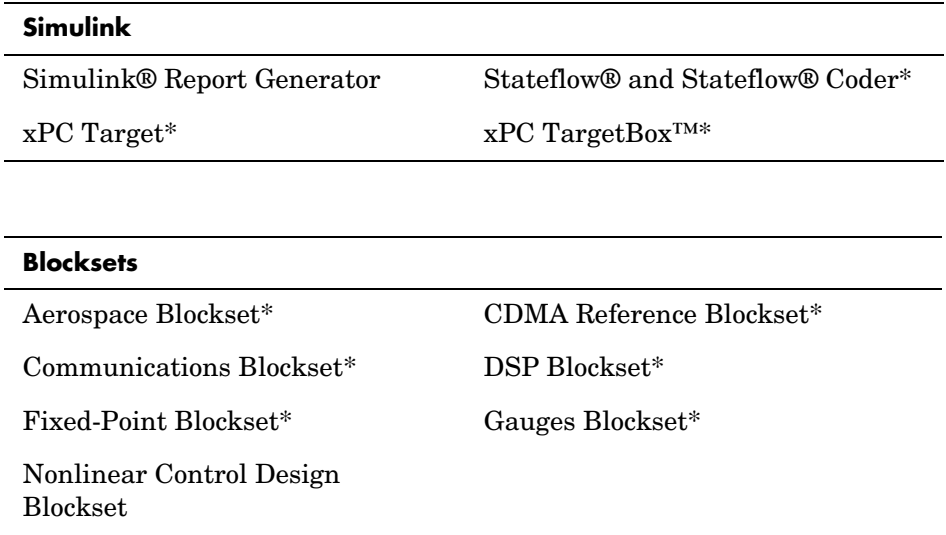